# هجومل اهحالصإو ةزهجألا ءاطخأ فاشكتسأ Cisco نم 7300 ةلسلس  $\overline{\phantom{0}}$

## المحتويات

[المقدمة](#page-0-0) [المتطلبات الأساسية](#page-0-1) [المتطلبات](#page-0-2) [المكونات المستخدمة](#page-1-0) [الاصطلاحات](#page-1-1) [توافق الأجهزة والبرامج ومتطلبات الذاكرة](#page-1-2) [تحديد المشكلة](#page-1-3) [مشاكل التمهيد](#page-2-0) [إعادة تمهيد/إعادة تحميل الموجه](#page-4-0) [أجهزة التوجيه معلقة](#page-4-1) [يتعطل الموجه](#page-4-2) [يتعطل خطأ الناقل](#page-5-0) [لم يتم التعرف على بطاقة الخط](#page-5-1) [فشل معالج PXF](#page-6-0) [مشكلات الأشعة تحت الحمراء](#page-6-1) [رسائل OIR العامة 7300](#page-7-0) [المعلومات التي سيتم تجميعها إذا قمت بفتح طلب خدمة TAC](#page-8-0) [معلومات ذات صلة](#page-8-1)

## <span id="page-0-0"></span>المقدمة

عادة ما يتم إهدار الوقت الثمين والموارد القيمة عندما تقوم باستبدال الأجهزة التي تعمل فعليا بشكل صحيح. يساعد هذا المستند على أستكشاف أخطاء الأجهزة المحتملة وإصلاحها باستخدام موجه سلسلة 7300 من Cisco، كما يوفر مؤشرات لتحديد فشل الأجهزة.

ملاحظة: لا يغطي هذا المستند أي حالات فشل تتعلق بالبرامج باستثناء الحالات التي غالبا ما تكون خاطئة على أنها مشكلات تتعلق بالأجهزة.

## <span id="page-0-1"></span>المتطلبات الأساسية

### <span id="page-0-2"></span>المتطلبات

يجب أن يكون لدى قراء هذا المستند معرفة بالمواضيع التالية:

- [خريطة وثائق موجه الإنترنت 7304 Cisco](//www.cisco.com/en/US/docs/routers/7300/roadmaps/7304_doc_roadmap/3515.html)
- [أستكشاف أخطاء الموجه 7304 وإصلاحها من Cisco](//www.cisco.com/univercd/cc/td/doc/product/core/cis7300/trouble/index.htm)

● [أستكشاف أخطاء الموجه وإصلاحها](//www.cisco.com/en/US/products/hw/iad/ps397/products_tech_note09186a00800b4447.shtml)

### <span id="page-1-0"></span>المكونات المستخدمة

تستند المعلومات الواردة في هذا المستند إلى إصدارات البرامج والمكونات المادية التالية:

- برنامج IOS ®الإصدار 12.1(9)1EX من Cisco والإصدارات الأحدث
	- موجّه 7304 Cisco

تم إنشاء المعلومات الواردة في هذا المستند من الأجهزة الموجودة في بيئة معملية خاصة. بدأت جميع الأجهزة المُستخدمة في هذا المستند بتكوين ممسوح (افتراضي). إذا كانت شبكتك مباشرة، فتأكد من فهمك للتأثير المحتمل لأي أمر.

### <span id="page-1-1"></span>الاصطلاحات

للحصول على مزيد من المعلومات حول اصطلاحات المستندات، ارجع إلى [اصطلاحات تلميحات Cisco التقنية.](//www.cisco.com/en/US/tech/tk801/tk36/technologies_tech_note09186a0080121ac5.shtml)

# <span id="page-1-2"></span>توافق الأجهزة والبرامج ومتطلبات الذاكرة

متى قمت بتثبيت بطاقة خط جديدة أو وحدة نمطية أو صورة برنامج IOS Cisco، فيجب عليك التأكد من أن الموجه يحتوي على ذاكرة كافية. يجب أيضا التحقق من توافق الأجهزة والبرامج مع الميزات التي ترغب في إستخدامها.

أكمل الخطوات التالية للتحقق من توافق الأجهزة والبرامج ومتطلبات الذاكرة:

- 1. استخدم اداة <u>Software Advisor (مرشد البرامج)</u> (العملاء <u>[المسجلين](//tools.cisco.com/RPF/register/register.do)</u> فقط) لاختيار البرامج لجهاز الشبكة.**تلميح:** يساعدك قسم [دعم البرامج للأجهزة](//tools.cisco.com/Support/Fusion/FusionHome.do) [\(العملاء المسجلون](//tools.cisco.com/RPF/register/register.do) فقط) في التحقق مما إذا كان إصدار برنامج Cisco IOS الذي تم إختياره يدعم الوحدات النمطية والبطاقات المثبتة على الموجه.
	- 2. استخدم <u>Download Software Area (مساحة تنزيل البرامج) [\(للعملاء المسجلين](//tools.cisco.com/RPF/register/register.do)</u> فقط) للتحقق من الحد الأدنى لكمية الذاكرة (ذاكرة الوصول العشوائي (RAM (وذاكرة Flash) الذاكرة المؤقتة) المطلوبة من قبل برنامج Software IOS Cisco، و/أو تنزيل صورة برنامج Software IOS Cisco. لتحديد مقدار الذاكرة (ذاكرة الوصول العشوائي (RAM) والذاكرة المؤقتة (Flash) المثبتة على الموجه لديك، راجع <u>[كيفية إختيار إصدار من](//www.cisco.com/en/US/products/sw/iosswrel/ps1834/products_tech_note09186a00800fb9d9.shtml#memory)</u> البرنامج <u>Cisco IOS Software - متطلبات الذاكرة</u>.ن**صائح:**إذا كنت ترغب في الاحتفاظ بنفس ميزات الإصدار الحالي، ولكن لا تعرف أي مجموعة ميزات لديك، فعليك إصدار الأمر version show على الموجه الخاص بك. الصق الإنتاج في <u>[الإنتاج مترجم](https://www.cisco.com/cgi-bin/Support/OutputInterpreter/home.pl )</u> (ي<u>سجل</u> زبون فقط) أداة أن يجد. البحث دائما عن دعم الميزات. إذا كنت تخطط لاستخدام ميزات البرامج الحديثة، فهذا مهم بشكل خاص.إذا كنت بحاجة إلى ترقية صورة برنامج IOS Cisco Software إلى إصدار جديد أو مجموعة ميزات جديدة، فارجع إلى <u>كيفية إختيار إصدار من برنامج Cisco IOS</u> [Software](//www.cisco.com/en/US/products/sw/iosswrel/ps1834/products_tech_note09186a00800fb9d9.shtml) للحصول على مزيد من المعلومات.
- 3. إذا حددت أنه يلزم ترقية برنامج Cisco IOS Software، فاتبع <u>[إجراء تثبيت البرامج وترقيتها](//www.cisco.com/en/US/products/hw/routers/ps133/products_tech_note09186a0080094c07.shtml)</u> لموجه سلسلة 7300 من Cisco 7300 Series. تلميح: للحصول على معلومات حول كيفية إستعادة موجه من السلسلة Cisco 7300 Series Router علق في PROMPT > # ROMMON (ROMmon(، راجع [إجراء إسترداد ROMmon ل Cisco](//www.cisco.com/en/US/docs/routers/7300/install_and_upgrade/7304/7304_quick_start_guide/12230qs.html#35151) .[7300](//www.cisco.com/en/US/docs/routers/7300/install_and_upgrade/7304/7304_quick_start_guide/12230qs.html#35151)

## <span id="page-1-3"></span>تحديد المشكلة

ومن أجل تحديد السبب، تتمثل الخطوة الأولى في التقاط أكبر قدر ممكن من المعلومات حول المشكلة. هذه المعلومات ضرورية لتحديد سبب المشكلة:

• **سجلات وحدة التحكم** — للحصول على مزيد من المعلومات، راجع <u>[تطبيق إعدادات المحاكي الطرفي الصحيحة](//www.cisco.com/en/US/tech/tk801/tk36/technologies_tech_note09186a0080094465.shtml)</u>

[لاتصالات وحدة التحكم](//www.cisco.com/en/US/tech/tk801/tk36/technologies_tech_note09186a0080094465.shtml).

- **معلومات Syslog—** إذا قمت بضبط الموجه لأعلى لإرسال السجلات إلى خادم syslog، فقد تكون قادرا على الحصول على معلومات حول ما حدث. للحصول على تفاصيل، راجع [كيفية تكوين أجهزة Cisco ل Syslog.](//www.cisco.com/en/US/products/sw/cscowork/ps2073/products_tech_note09186a00800a7275.shtml#topic1)
- show technical-support- يعد الأمر show technical-support بمثابة تجميع للعديد من الأوامر المختلفة التي تتضمن show version، وshow running-config، وshow stacks. عندما يواجه موجه مشكلات، يطلب مهندس مركز المساعدة التقنية (TAC (من Cisco عادة هذه المعلومات لاستكشاف أخطاء الأجهزة وإصلاحها. يجب عليك تجميع show technical-support قبل القيام بإعادة التحميل أو دورة الطاقة لأن هذه الإجراءات يمكن أن تتسبب في فقدان جميع المعلومات المتعلقة بالمشكلة.
	- **معلومات تسلسل التمهيد** تسلسل بدء التشغيل الكامل إذا واجه الموجه اخطاء في التمهيد.
- **ملف Crashinfo) (إذا كان متوفرا)**—يمكنك العثور على معلومات حول كيفية الحصول على ملف crashinfo على [إسترداد المعلومات من ملف crashinfo](//www.cisco.com/en/US/products/hw/routers/ps167/products_tech_note09186a00800a6743.shtml).

إن يتلقى أنت الإنتاج من عرض أمر من ك cisco أداة (مثلا، عرض دعم فني)، أنت يستطيع استعملت لعرض المشكلات والإصلاحات المحتملة. من اجل إستخدام ، يجب ان تكون عميلا <u>[مسجلا،](//tools.cisco.com/RPF/register/register.do)</u> وان تسجل دخولك، وان تقوم بتمكين JavaScript.

## <span id="page-2-0"></span>مشاكل التمهيد

لاستكشاف أخطاء هذا النوع من المشاكل وإصلاحها، يجب التقاط المعلومات من وحدة التحكم بالموجه. سجل إخراج وحدة التحكم في ملف للتحليل لاحقا، أو لمركز المساعدة التقنية (TAC (من Cisco، إذا كنت تريد فتح طلب خدمة .TAC

إذا لم تكن على دراية بعملية تمهيد موجهات Cisco، فراجع <u>الشكل 12: عملية التمهيد</u> في <u>وثائق إعادة التمهيد</u> .

إذا واجهت مشكلات في التمهيد، فتحقق من الأعراض والإجراءات الموصى بها في <u>الجدول 1</u>.

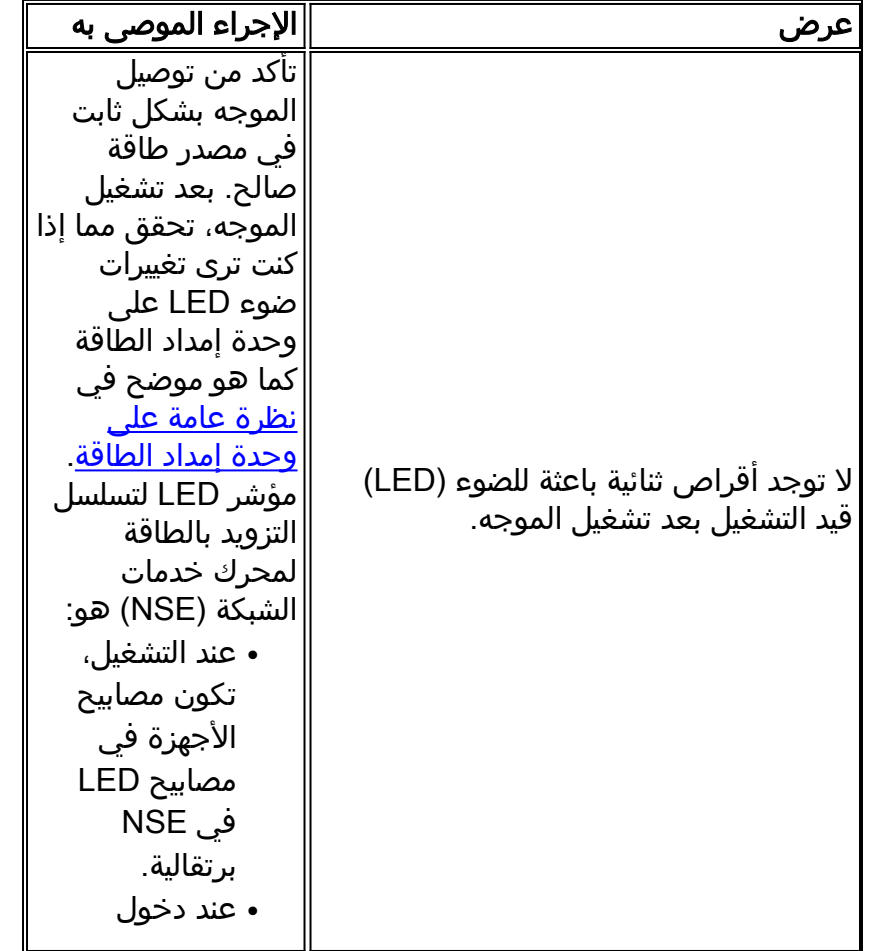

#### الجدول 1 - الأعراض والإجراءات الموصى بها لمشاكل التمهيد

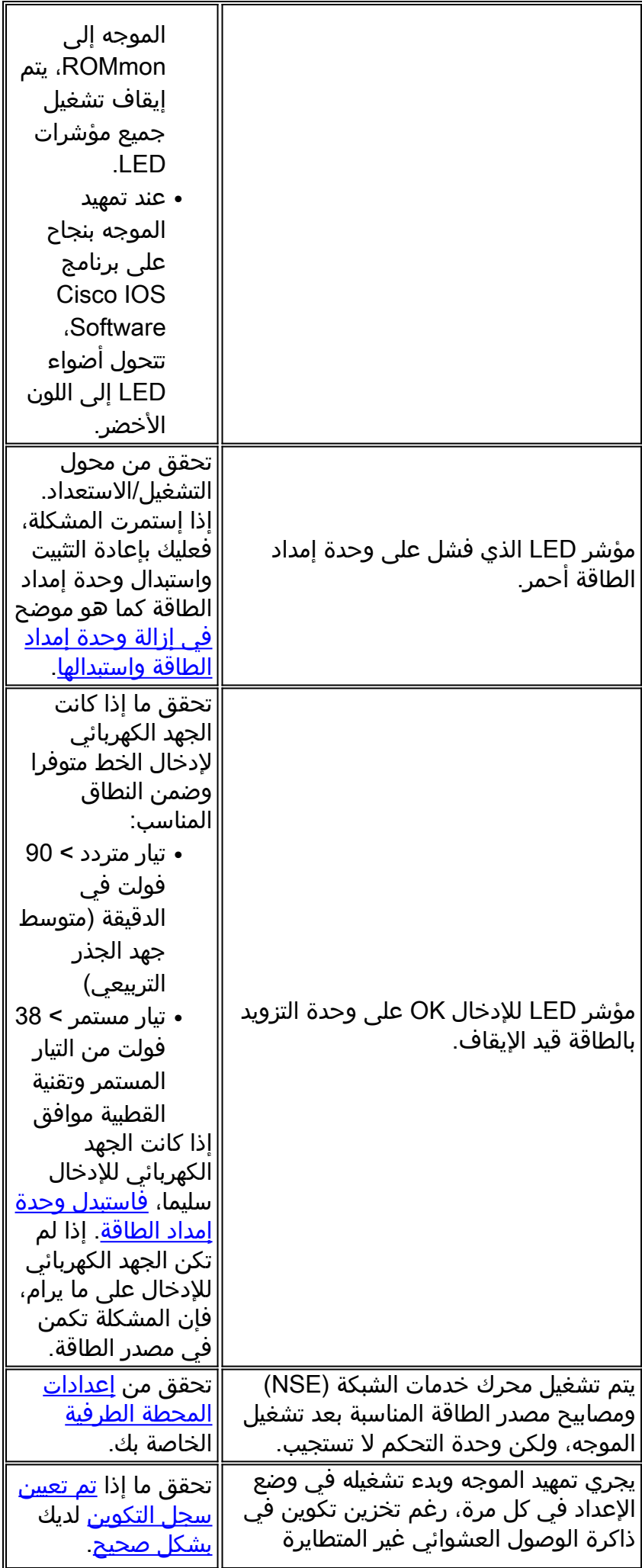

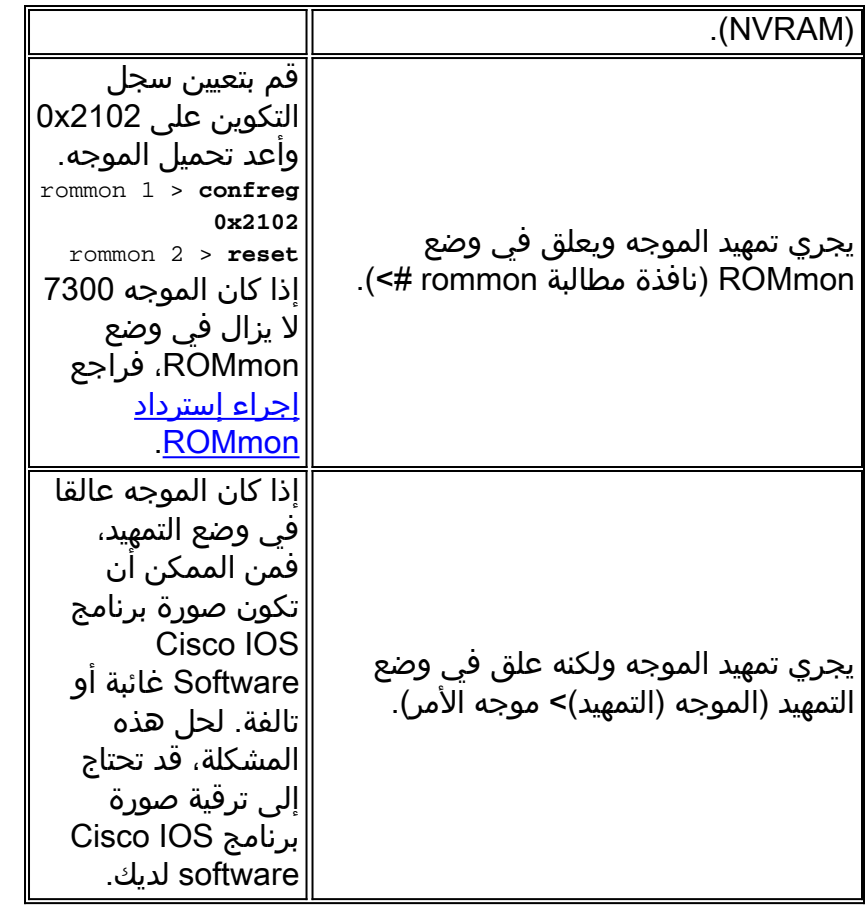

## <span id="page-4-0"></span>إعادة تمهيد/إعادة تحميل الموجه

يمكن أن تتسبب البرامج والأجهزة في إعادة تمهيد/إعادة تحميل الموجه تلقائيا أو الأعطال. يغطي هذا المستند حالات الأعطال المتعلقة بالأجهزة فقط. لتحديد ما إذا كانت المشكلة متعلقة بالأجهزة أو البرامج، يلزمك سجلات crashinfo ووحدة التحكم.

فيما يلي أمثلة على الأعطال التي يمكن أن يسببها الجهاز:

- **أخطاء التماثل** إذا حدث خطا تماثل مرة واحدة فقط، يعتبر هذا خطا حدث واحد (SEU). لا تحتاج إلى إتخاذ اي إجراء. يمكنك العثور على مزيد من المعلومات حول عمليات تحديث حدث واحد عند [زيادة توفر الشبكة](//www.cisco.com/warp/public/779/largeent/learn/technologies/ina/). إذا أبلغ الموجه عن أخطاء تماثل متعددة، فهذا يشير إلى مشكلة في الأجهزة. راجع [أخطاء تماثل ذاكرة المعالج](//www.cisco.com/en/US/products/hw/routers/ps341/products_tech_note09186a0080094793.shtml) [\(PMPEs](//www.cisco.com/en/US/products/hw/routers/ps341/products_tech_note09186a0080094793.shtml)) للحصول على مزيد من المعلومات.
- **أخطاء الناقل** يمكن ان تتسبب البرامج او الأجهزة في هذه الأنواع من الأعطال. راجع <u>استكشاف اخطاء الناقل</u> [وإصلاحها](//www.cisco.com/en/US/products/sw/iosswrel/ps1831/products_tech_note09186a00800cdd51.shtml) للمساعدة في تحديد ما إذا كان الجهاز أو البرنامج قد تسبب في المشكلة.

# <span id="page-4-1"></span>أجهزة التوجيه معلقة

غالبا ما تتسبب مشكلات البرامج في حالات توقف الموجهات. راجع <u>[أستكشاف أخطاء الموجه وإصلاحها المعلقة](//www.cisco.com/en/US/products/hw/routers/ps359/products_tech_note09186a0080106fd7.shtml)</u> للحصول على معلومات حول كيفية معالجة هذه المشكلة.

## <span id="page-4-2"></span>يتعطل الموجه

عندما نشير إلى "تعطل النظام"، فإننا نعني بذلك حالة اكتشف فيها النظام خطأ لا يمكن إصلاحه وأعد تشغيل نفسه. قد تتسبب مشكلات البرامج أو مشكلات الأجهزة أو كلاهما في حدوث عطل. يتعامل هذا القسم مع الأعطال التي تتسبب فيها الأجهزة والتعطل الذي يتعلق بالبرامج، ولكن يمكن الخطأ في هذا الأمر بسبب مشاكل في الأجهزة. هام: إذا قمت بإعادة تحميل الموجه بعد التعطل (على سبيل المثال، من خلال دورة الطاقة أو الأمر reload(، يمكن فقدان معلومات مهمة حول التعطل. حاول تجميع show log output وshow technical-support، وكذلك ملف crashinfo) إن أمكن) قبل إعادة تحميل الموجه!

راجع [أستكشاف أخطاء الموجه وإصلاحها](//www.cisco.com/en/US/products/hw/iad/ps397/products_tech_note09186a00800b4447.shtml) للحصول على مزيد من المعلومات حول هذه المشكلة.

## <span id="page-5-0"></span>يتعطل خطأ الناقل

في بعض الحالات، يحاول المعالج الوصول إلى موقع ذاكرة غير موجود (خطأ في البرنامج) أو لا يستجيب بشكل صحيح (مشكلة في الجهاز). في هذه الحالات، يواجه النظام خطأ في الناقل.

لتحديد خطأ ناقلٍ، ابحث في إخراج show version المتوفر بواسطة الموجه (في الموجهات التي لم يتم إعادة تدويرها بواسطة الطاقة أو إعادة تحميلها يدويا).

يتم عرض مثالين لأخطاء الناقل هنا.

Router uptime is 2 days, 21 hours, 30 minutes System restarted by bus error at PC 0x30EE546, address 0xBB4C4 System image file is "flash:igs-j-l.111-24.bin", booted via flash ......... قد ترى رسالة الخطأ هذه في موجه أوامر وحدة التحكم أثناء حدوث خطأ في الناقل:

> \*\*\* System received a Bus Error exception \*\*\* signal= 0xa, code= 0x8, context= 0x608c3a50 PC = 0x60368518, Cause = 0x20, Status Reg = 0x34008002 للحصول على مزيد من المعلومات، راجع [أستكشاف أخطاء الناقل وإصلاحها.](//www.cisco.com/en/US/products/sw/iosswrel/ps1831/products_tech_note09186a00800cdd51.shtml)

## <span id="page-5-1"></span>لم يتم التعرف على بطاقة الخط

يسرد <u>الجدول</u> 2 الأعراض والإجراءات الموصى بها لمسائل بطاقات الخط:

#### الجدول 2 - الأعراض والإجراءات الموصى بها لمسائل بطاقات الخط

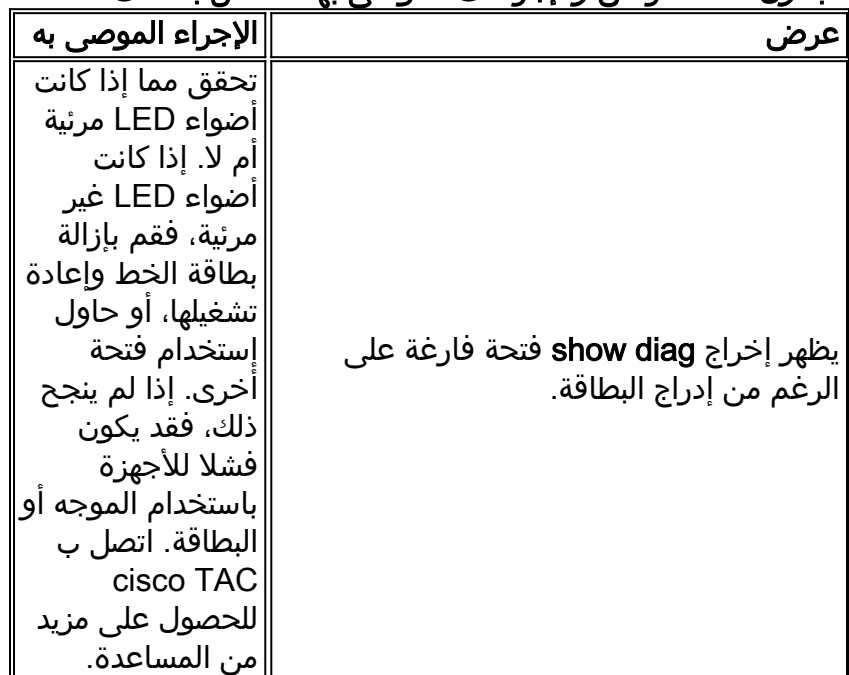

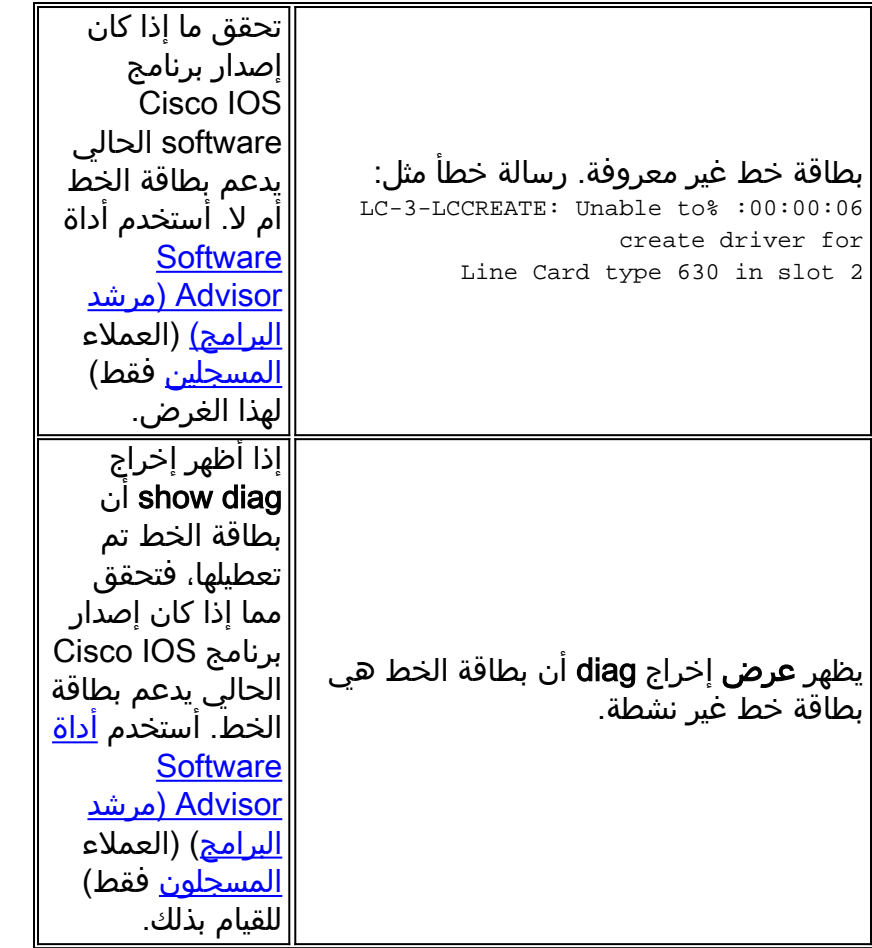

## <span id="page-6-0"></span>فشل معالج PXF

بشكل افتراضي، يتم تمكين معالجات إعادة توجيه Express المتوازية (PXF(. ومع ذلك، إذا كنت غير متأكد، أو واجهت مشاكل مع PXF، فتحقق ما إذا تم تمكين إعادة التوجيه السريع CISCO و PXF. لاستخدام معالجة PXF، يجب تمكين تحويل إعادة التوجيه السريع IP من Cisco. للتحقق من ذلك، راجع إخراج الأمر show running-config. إن مكنت cisco express forwarding يكون، أنت ترى "ip cef" في التشكيلّ إنتاج. إن يكون PXF معأق، أنت ترى "ما من pxf" في التشكيل إنتاج. إن لا يرى أنت "ما من ip pxf،" PXF مكنت.

أدخل الأمر show c7300 pxf interface all لمعرفة ما إذا كانت الحزم المستلمة من تلك الواجهة تتم معالجة PXF أو يتم التخلص منها.

Router# **show c7300 pxf int all** PXF-If: Y 00001 Gi0/0 (Up, Processing Input) *!--- Processing input => PXF processed* Features: in=CEF [0x208], out=None [0x0] qstatus=XON لاستكشاف أخطاء PXF وإصلاحها أكثر، راجع إخراج الأمر show c7300 pxf accounting للتحقق من الحزم التي تدخل معالجات PXF وتخرج منها.

## <span id="page-6-1"></span>مشكلات الأشعة تحت الحمراء

تقدم منصة 7300 <u>[آلية إعداد](//www.cisco.com/en/US/products/sw/iosswrel/ps5013/products_feature_guides_list.html)</u> قائمة على واجهة سطر الأوام<u>ر من أجل الإدراج والإزالة عبر الإنترنت (OIR) لبطاقة خط.</u> يمكنك إيقاف حركة مرور بطاقة خط معينة، وإغلاق جميع الواجهات، وإلغاء تنشيط بطاقة الخط من خلال الأمر -hw .module slot-number stop

عندما تكون بطاقة الخط في عملية إلغاء التنشيط، انتظر حتى يصبح مصباح OIR أخضر اللون قبل إصدار أي أوامر متعلقة ببطاقة الخط. أيضا، إذا كانت بطاقة الخط في عملية التنشيط، فانتظر حتى يصدر مصباح OIR قبل إصدار أي

أوامر متعلقة بالبطاقة.

لإزالة بطاقة خط من الموجه 7304 Cisco دون تعطيل تدفق البيانات، أستخدم الأمر hw-module slot*-number* stop. يقوم هذا الأمر بإيقاف حركة المرور، وتشغيل مصباح OIR الأخضر، وإغلاق جميع واجهات بطاقات الخط . لا تقم بإزالة بطاقات الخطوط أثناء وجود حركة مرور نشطة.

التوقف يوقف الكلمة المفتاح حركة المرور من خلال واجهات بطاقة الخط ويلغي تنشيط بطاقة الخط. عندما يتحول مصباح الأشعة تحت الحمراء إلى اللون الأخضر، يتم إلغاء تنشيط بطاقة الخط ويمكن إزالتها ماديا.

يقوم الأمر hw-module slot *slot-number* start بإعادة تشغيل بطاقة خط وإيقاف تشغيل مصباح OIR، وإعادة تشغيل البطاقة عبر الإنترنت. إذا كنت تستخدم الأمر hw-module slot slot-number stop، فاستخدم الأمر -hw module slot *slot-number* start لإعادة تنشيط بطاقة الخط. يمكنك أيضا إستخدام **الأمر -hw-module slot** *slot* number start لاستعادة بطاقة خط تم إلغاء تنشيطها بسبب بعض الفشل. يمكنك أيضا إعادة تنشيط بطاقة خط إذا قمت بإزالة البطاقة تلقائيا وإعادة تشغيلها بدون الأمر hw-module slot*-number* start.

ملاحظة: تتم تهيئة بطاقات الخطوط تلقائيا عند إدراجها أو بعد بدء تشغيل النظام. لا تحتاج إلى إصدار الأمر -hw .module slot slot-number start

#### <span id="page-7-0"></span>رسائل OIR العامة 7300

يعرض <u>الجدول</u> 3 رسائل الخطأ الشائعة في الطراز 7300 وأسبابها:

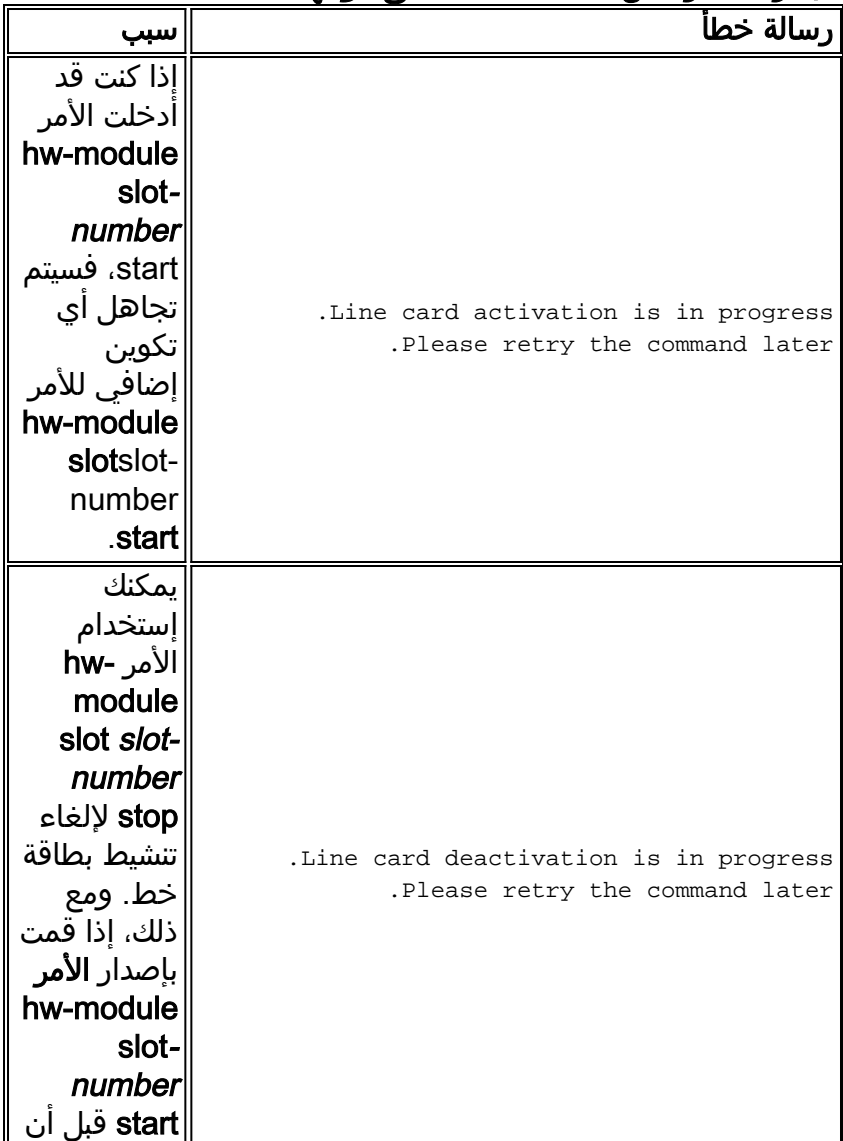

#### الجدول 3 - رسائل الخطأ الشائعة على موجهات 7300

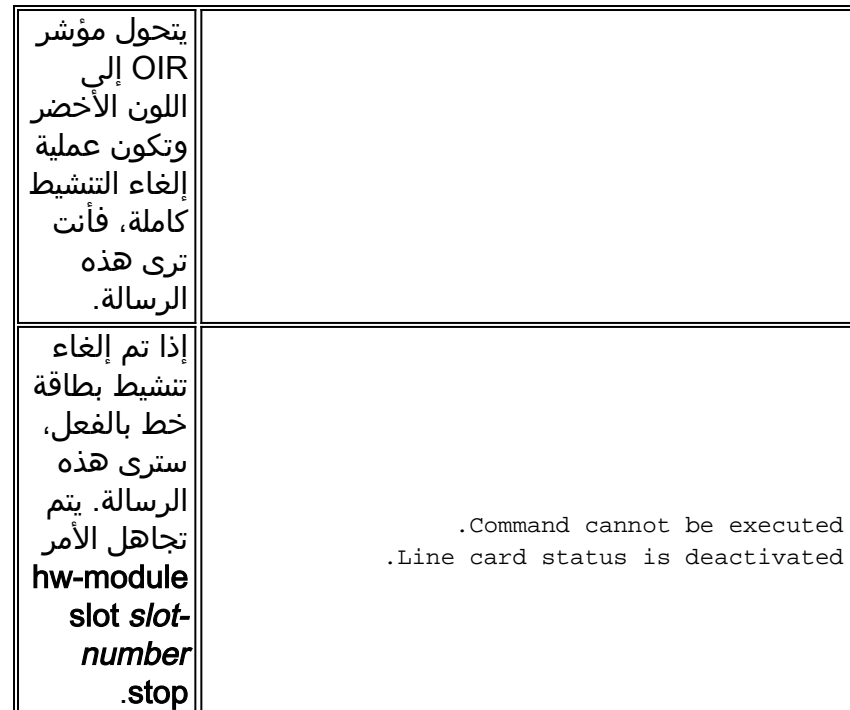

## <span id="page-8-0"></span>المعلومات التي سيتم تجميعها إذا قمت بفتح طلب خدمة TAC

إذا كنت لا تزال بحاجة إلى مساعدة بعد اتباع خطوات أستكشاف الأخطاء وإصلاحها أعلاه، فيمكنك [فتح طلب خدمة](//www.cisco.com/tacpage/support/tac/tools_case_mgmt.shtml) [\(العملاء](//tools.cisco.com/RPF/register/register.do) [المسجلون](//tools.cisco.com/RPF/register/register.do) فقط) مع TAC Cisco. تأكد من تضمين المعلومات المدرجة هنا: ● التقاط وحدة التحكم التي تظهر رسائل الخطأ. • تلتقط وحدة التحكم التي تظهر الخطوات التي اتخذتها لاستكشاف المشكلة وإصلاحها وتسلسل التمهيد أثناء كل خطوة. ● مكون الأجهزة الذي تعرض للفشل والرقم التسلسلي للهيكل. ● سجلات أستكشاف الأخطاء وإصلاحها. • مخرجات من الأمر show technical-support. الرجاء إرفاق البيانات المجمعة بطلب الخدمة الخاص بك بتنسيق نص عادي غير مضغوط (.txt(. يمكنك تحميل المعلومات إلى طلب الخدمة الخاص بك باستخدام [أداة طلب خدمة TAC](//tools.cisco.com/ServiceRequestTool/create/launch.do)) العملاء [المسجلون](//tools.cisco.com/RPF/register/register.do) فقط). إذا تعذر عليك الوصول إلى أداة طلب الخدمة، يمكنك إرسال المعلومات في مرفق بريد إلكتروني إلى <u>attach@cisco.com</u>. قم بتضمين رقم طلب الخدمة الخاص بك في سطر موضوع رسالتك لإرفاق المعلومات ذات الصلة بطلب الخدمة الخاص بك. ملاحظة: يرجى عدم إعادة تحميل الموجه يدويا أو إعادة تشغيله قبل تجميع المعلومات الواردة أعلاه، ما لم يكن ذلك ضروريا بشكل مطلق. قد يتسبب ذلك في فقدان معلومات هامة مطلوبة لتحديد السبب الرئيسي للمشكلة.

## <span id="page-8-1"></span>معلومات ذات صلة

- [أستكشاف الأخطاء وإصلاحها بالملاحظات الفنية الموجهات من السلسلة 7300 من Cisco](//www.cisco.com/en/US/products/hw/routers/ps352/prod_tech_notes_list.html?referring_site=bodynav)
	- [الأوامر الخاصة بالنظام الأساسي لسلسلة 7300 من Cisco](//www.cisco.com/en/US/docs/ios/12_1/12_1e10/feature/guide/12e_73x.html?referring_site=bodynav)
		- [صفحة فهرس أستكشاف أخطاء الأجهزة وإصلاحها](//www.cisco.com/en/US/products/hw/routers/ps214/products_tech_note09186a008012fb88.shtml?referring_site=bodynav)
			- [الدعم التقني والمستندات Systems Cisco](//www.cisco.com/en/US/support/index.html?referring_site=bodynav)

ةمجرتلا هذه لوح

ةيل المادة الله من الناساب دنت ساب دنت مادينين تان تون تان ال ملابات أولان أعيمته من معت $\cup$  معدد عامل من من ميدة تاريما $\cup$ والم ميدين في عيمرية أن على مي امك ققيقا الأفال المعان المعالم في الأقال في الأفاق التي توكير المالم الما Cisco يلخت .فرتحم مجرتم اهمدقي يتلا ةيفارتحالا ةمجرتلا عم لاحلا وه ىل| اًمئاد عوجرلاب يصوُتو تامجرتلl مذه ققد نع امتيلوئسم Systems ارامستناء انالانهاني إنهاني للسابلة طربة متوقيا.